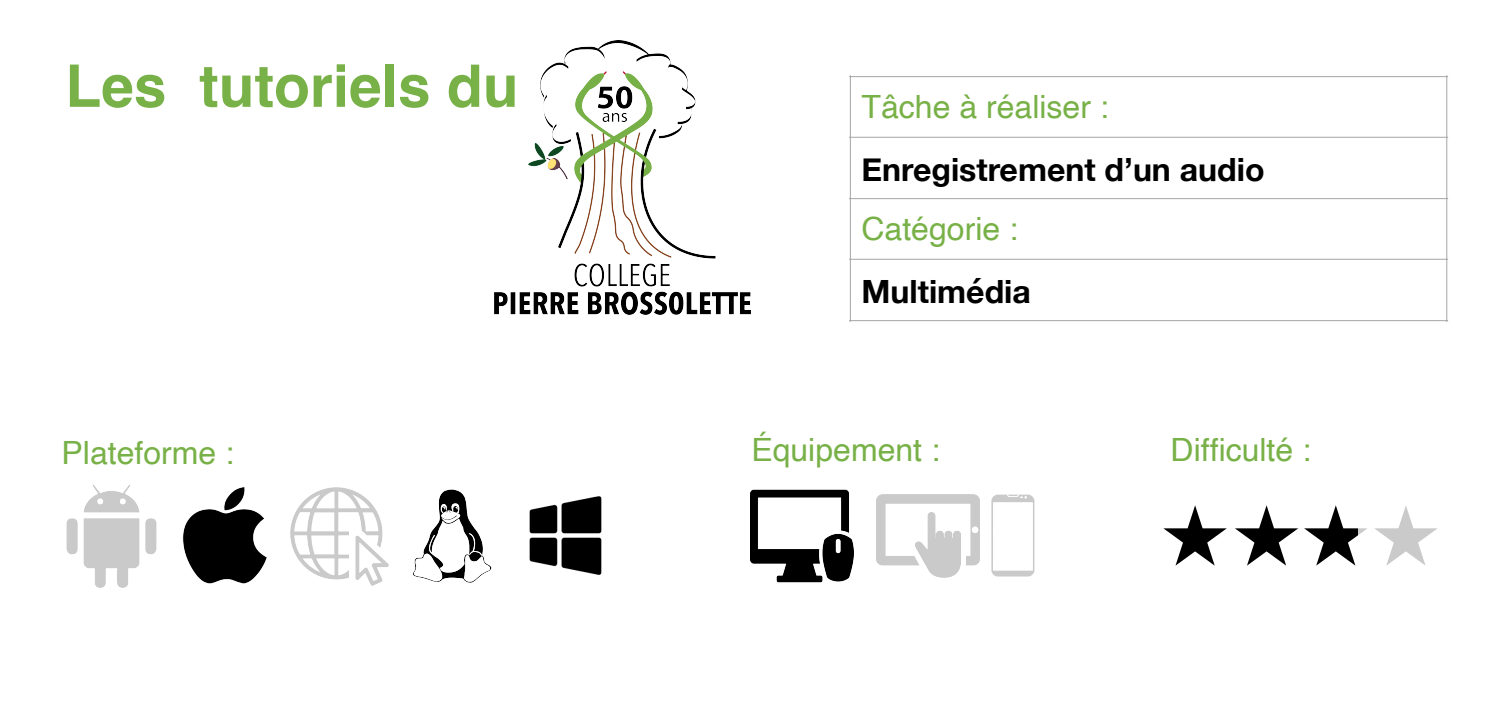

PRÉLIMINAIRES : Télécharger et installer AUDACITY : <https://www.audacityteam.org/>

## 1. J'importe mon fichier karaoké

- Récupérer le fichier karaoké qui correspond à votre instrument
- Dans  $\Box$  Audacity : (Fichier H Importer H Audio Choisir le répertoire dans lequel se trouve votre karaoké

## 2. Je m'entraine

- Mettre en lecture le karaoké et entrainez-vous autant que nécessaire

## 3. Je m'enregistre

a) J'ajoute une piste dans (Allendity : (Pistes Ajouter nouvelle Piste mono

b) Je paramètre des réglages pour l'enregistrement et je clique sur le bouton d'enregistrement

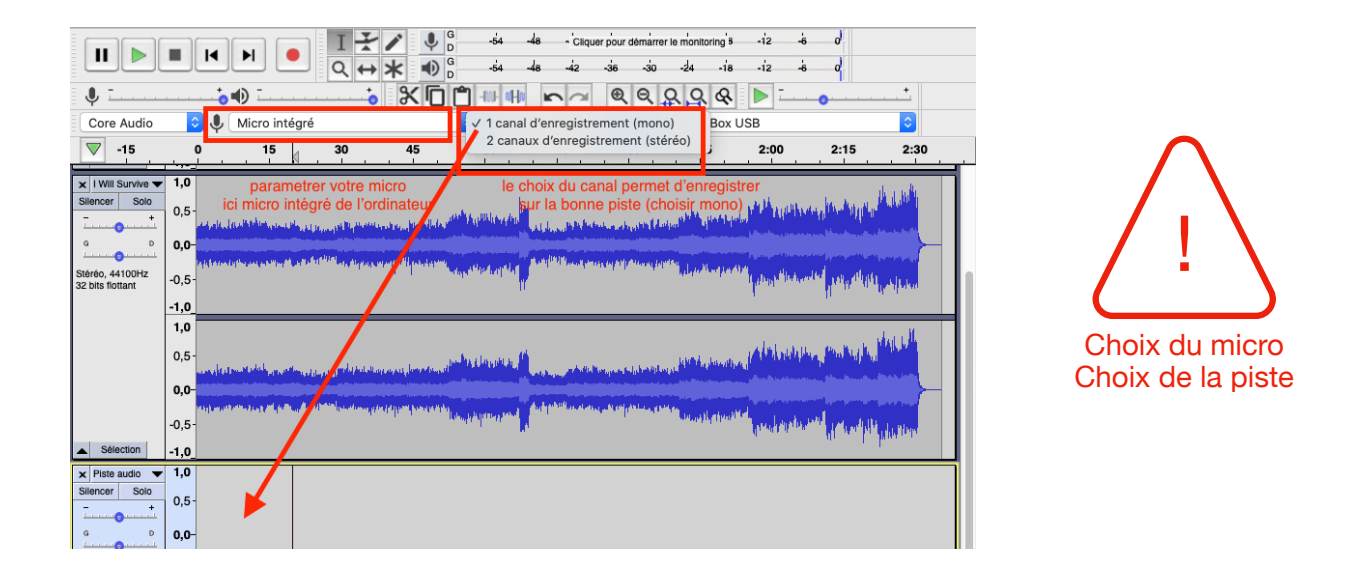

## 4. J'exporte et dépose mon travail

- a) Dans  $\left(\mathbb{H}\right)$  Audacity : (Fichier) Exporter Exporter en mp3
- b) Je remplis les cases ainsi :
	- NOM DU FICHIER : **NOM DU MORCEAU + PRENOM** (instrument si CHAM)
	- OÙ : Je choisis le répertoire dans lequel j'exporte mon fichier mp3 puis **ENREGISTRER**
- -> Un message apparait je clique sur **VALIDER**
- -> Un 2ème message apparait je clique à nouveau sur **VALIDER**
- c) Je dépose mon enregistrement dans le casier de collecte de l'ENT